# **CMAQ Emissions Calculator Toolkit: Brief Overview**

This calculator is used to assist DOT's, MPOs, and project sponsors in calculating emission reduction estimates for various projects. Emission rates are based on a national-scale run of the EPA MOVES model. This guide will provide a brief overview of how to use the following transportation-related emissions calculators:

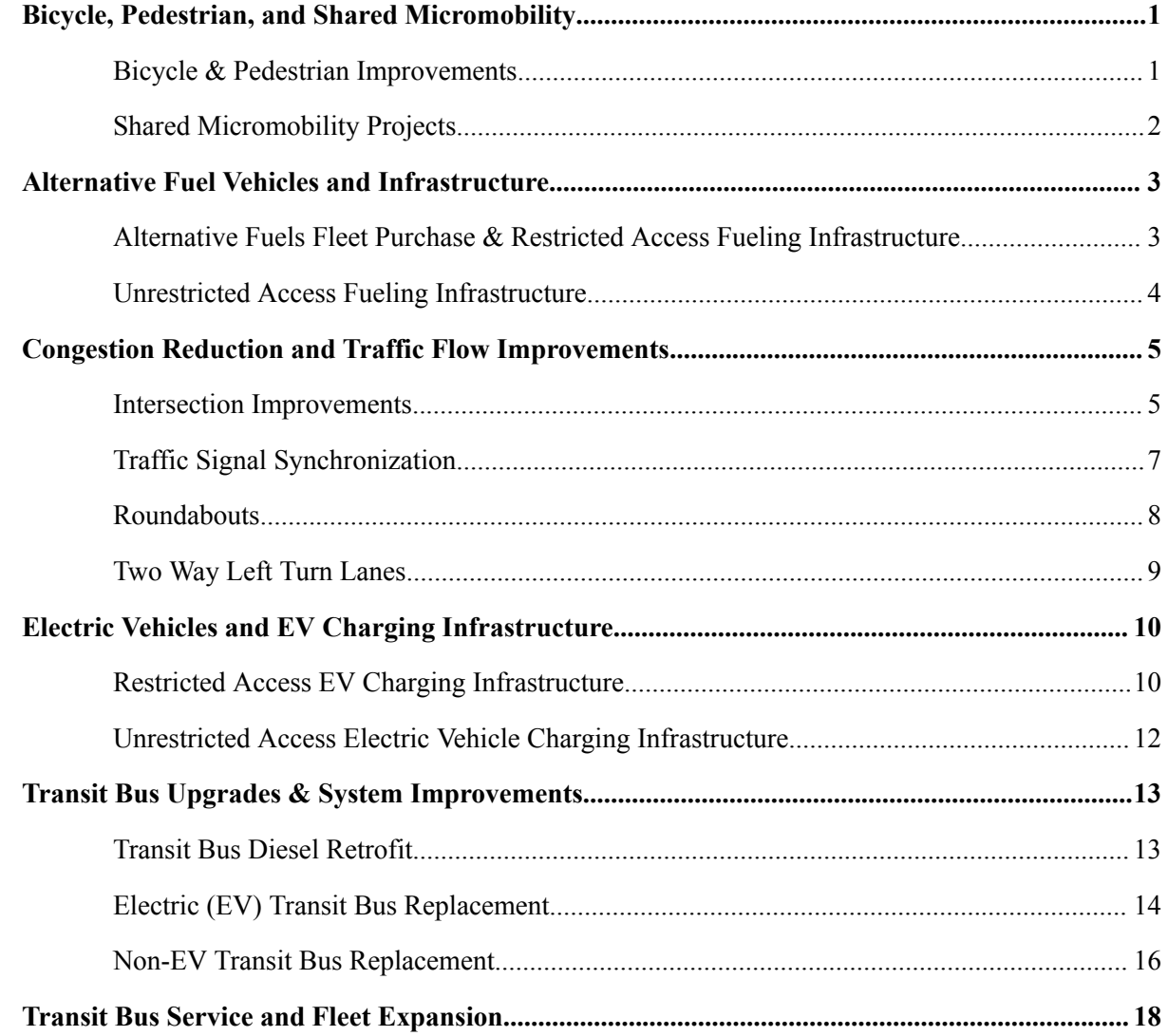

For access to the Toolkit downloads, In-depth User Guides, and Training Webinars, visit [https://www.fhwa.dot.gov/environment/air\\_quality/cmaq/toolkit/](https://www.fhwa.dot.gov/environment/air_quality/cmaq/toolkit/)

For additional help using this tool or to provide feedback, please email: [CMAQ\\_Toolkit\\_Help@dot.gov](mailto:CMAQ_Toolkit_Help@dot.gov)

## <span id="page-1-0"></span>**Bicycle, Pedestrian, and Shared Micromobility**

This calculator focuses on estimating the emissions reductions created by improving bicycle and pedestrian infrastructure and diverting to bicycle and pedestrian trips. There are two calculators in this toolkit; Bicycle & Pedestrian Improvements and Shared Micromobility Projects.

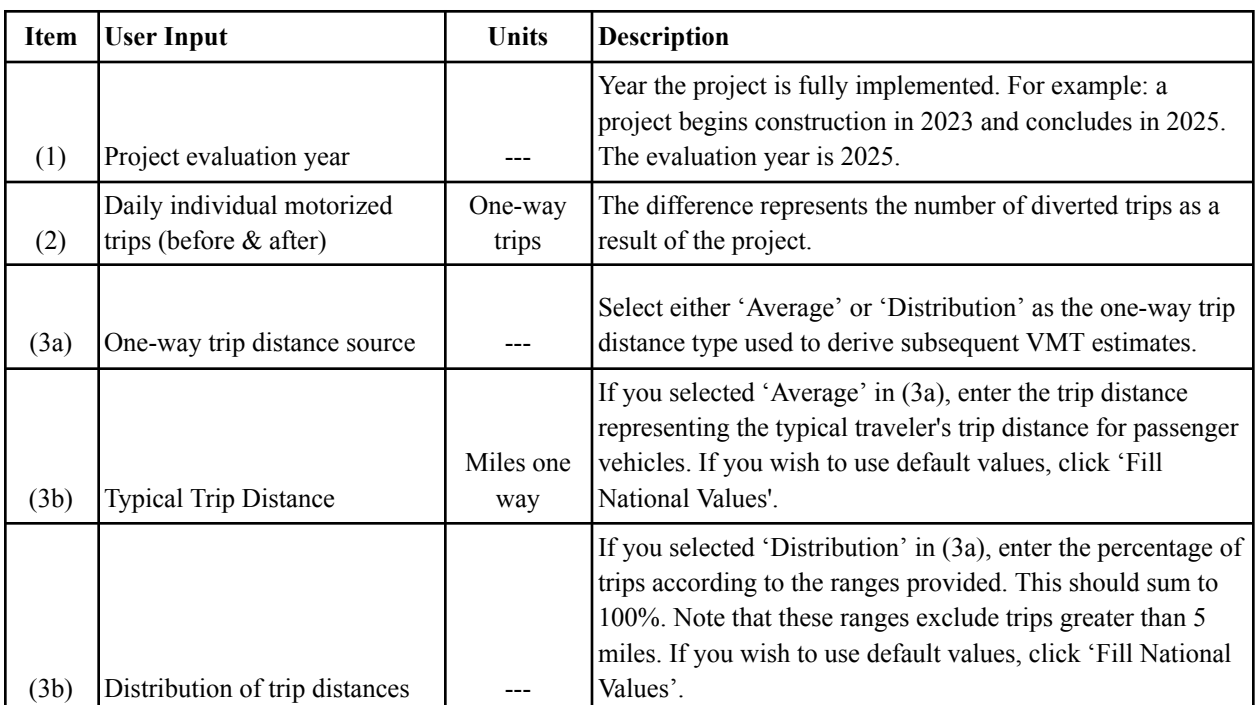

### <span id="page-1-1"></span>**Bicycle & Pedestrian Improvements**

**Note:** When calculating emission reductions of a shared bicycle/pedestrian path, bicycle and pedestrian emission reductions must be calculated separately, then summed.

**Also note:** This tool calculates emissions based on one-way trips and one-way trip distance of diverted trip distances. To calculate for round trips, multiple the number of trips (2) by two and divide round-trip distances (3b) by two.

#### For more information,

visit[https://www.fhwa.dot.gov/environment/air\\_quality/cmaq/toolkit/bikeped\\_userguide\\_update.pdf](https://www.fhwa.dot.gov/environment/air_quality/cmaq/toolkit/bikeped_userguide_update.pdf) for the complete Bike/Ped User Guide. This includes Tool Methodology, common errors you may encounter, and multiple examples.

For a more in-depth introduction, there is a training webinar with multiple live demonstrations here: <https://connectdot.cosocloud.com/p07axgq7mti6/>. The Bicycle and Pedestrian Module begins at 26:45.

### <span id="page-2-0"></span>**Shared Micromobility Projects**

This calculator focuses on emissions reductions created by the diversion of passenger vehicle trips to shared micromobility devices. Default national averages of mode shifts have been provided, however it is recommended that this is calculated through a travel demand model prior to the use of this emissions calculator.

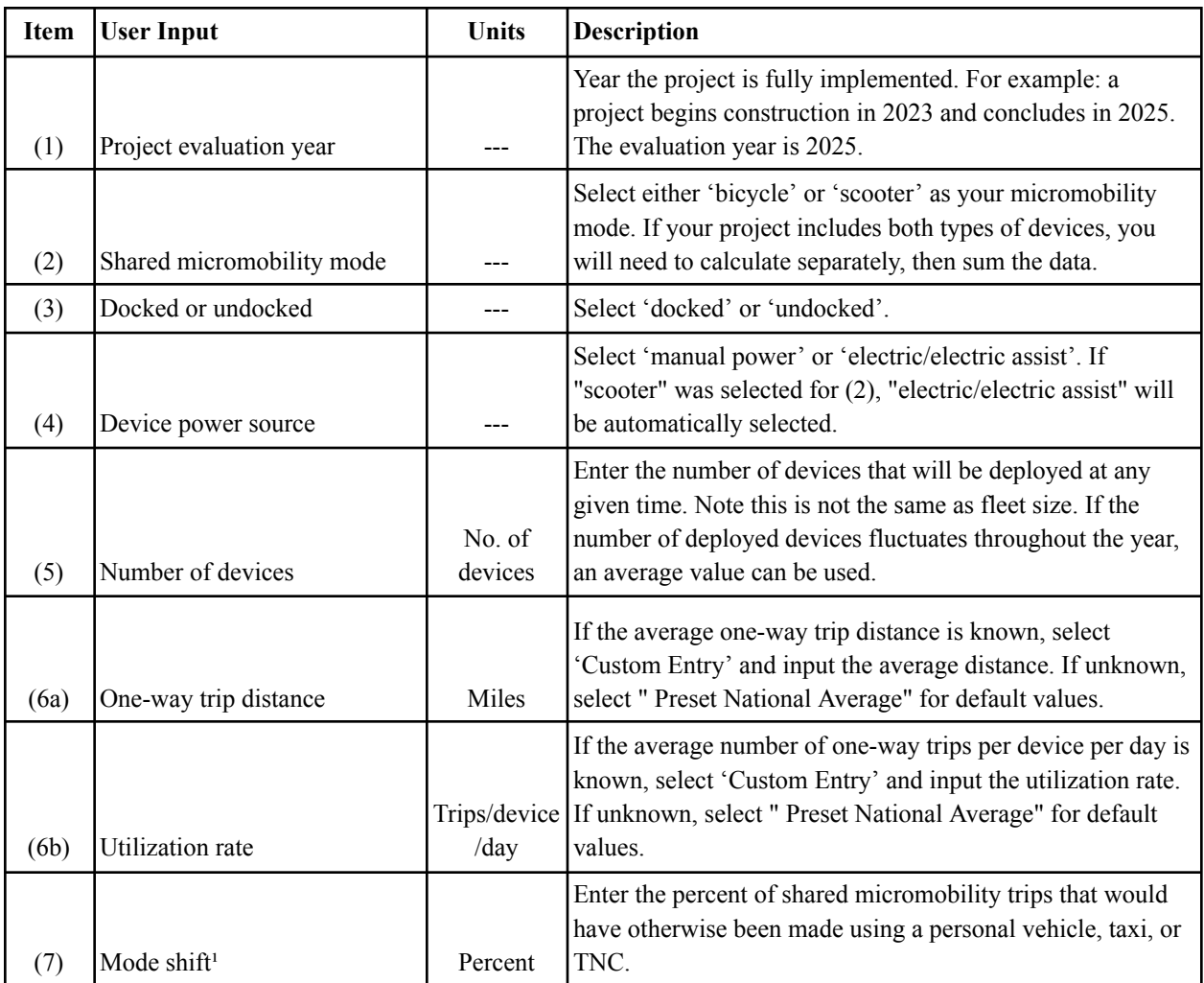

<sup>1</sup> A default value of 37 percent can be used per NABSA's 2021 State of the Industry Report [https://nabsa.net/2022/08/03/2021industryreport/#:%7E:text=The%202021%20State%20of%20the,economies%2C](https://nabsa.net/2022/08/03/2021industryreport/#:%7E:text=The%202021%20State%20of%20the,economies%2C%20and%20existing%20transportation%20ecosystems) %20and%20 existing%20 [transportation%20](https://nabsa.net/2022/08/03/2021industryreport/#:%7E:text=The%202021%20State%20of%20the,economies%2C%20and%20existing%20transportation%20ecosystems) ecosystems

**Note:** If your project includes bicycles and scooters, emission reductions must be calculated separately, then summed.

For more information, visit

[https://www.fhwa.dot.gov/environment/air\\_quality/cmaq/toolkit/cmaq-shared-mm-userguide.pdf](https://www.fhwa.dot.gov/environment/air_quality/cmaq/toolkit/cmaq-shared-mm-userguide.pdf) for the complete Shared Micromobility User Guide.

## <span id="page-3-0"></span>**Alternative Fuel Vehicles and Infrastructure**

This calculator is used to estimate the emission benefits of integrating alternative fuels into our current on-road transportation system. This tool does not consider emissions associated with the production and transmission of fuel or manufacturing, only operating emissions. There are two calculators available for use; Alternative Fuels Fleet Purchase & Restricted Access Fueling Infrastructure and Unrestricted Access Fueling Infrastructure.

## <span id="page-3-1"></span>**Alternative Fuels Fleet Purchase & Restricted Access Fueling Infrastructure User Inputs for Alternative Fuels Fleet Purchase**

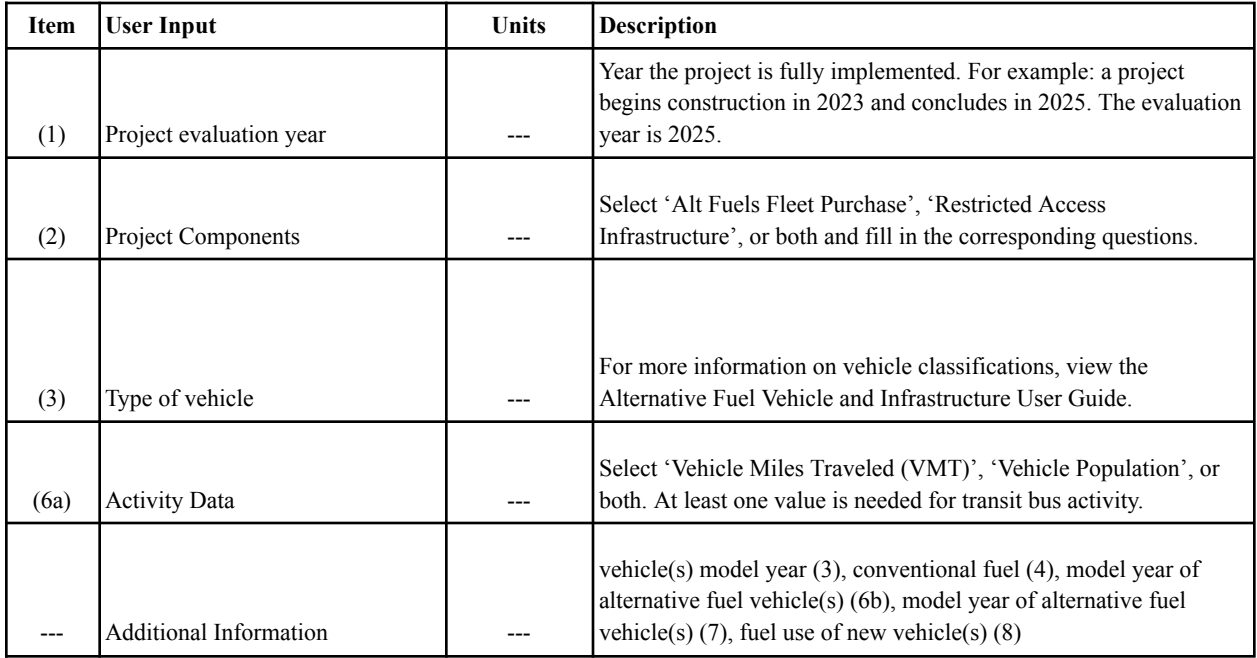

#### **User Inputs for Restricted Access Infrastructure**

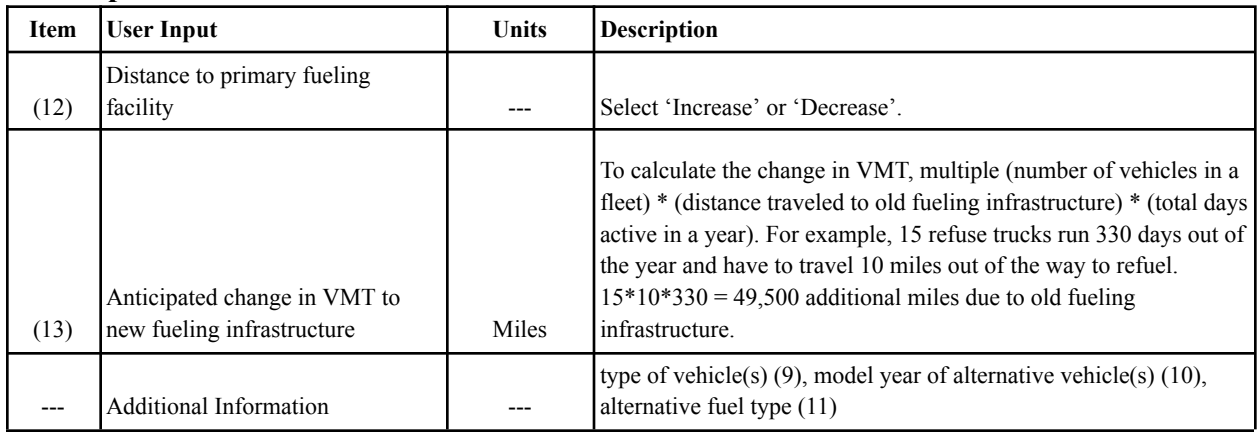

For a more in-depth introduction, there is a training webinar with multiple live demonstrations here: <https://connectdot.cosocloud.com/pqu4tn4ieqyg/>.

### <span id="page-4-0"></span>**Unrestricted Access Fueling Infrastructure**

This unrestricted access calculator for public fueling was developed separately from the alternative fuel fleet purchase calculator and should not be combined.

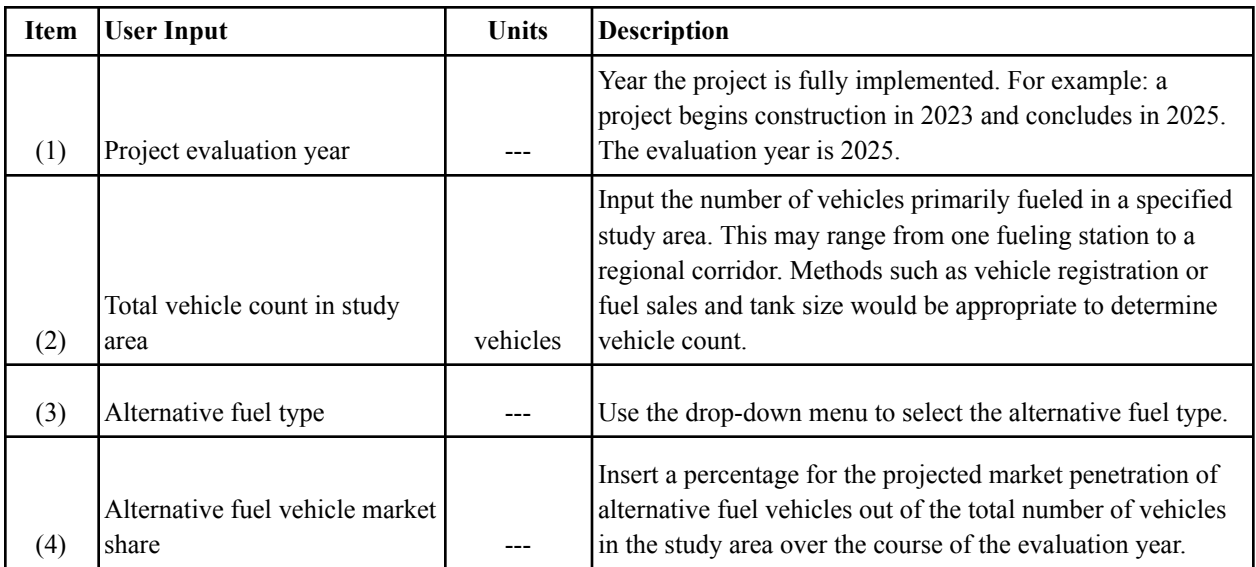

**Note:** After clicking "Fill Table", you may get a pop-up about what vehicle sources lack data or emissions given your alternative fuel source. Note the vehicle source types, uncheck these in the table, then refill the table. This will redistribute the data. You can now calculate the output.

For a more in-depth introduction, there is a training webinar with multiple live demonstrations here: <https://connectdot.cosocloud.com/pqu4tn4ieqyg/>.

For more information, visit the Restricted and Unrestricted Access Alternative Fuel Infrastructure User Guide at:

[https://www.fhwa.dot.gov/environment/air\\_quality/cmaq/toolkit/alt\\_fuels\\_veh\\_purchase\\_restricted\\_infra\\_](https://www.fhwa.dot.gov/environment/air_quality/cmaq/toolkit/alt_fuels_veh_purchase_restricted_infra_doc.pdf) [doc.pdf](https://www.fhwa.dot.gov/environment/air_quality/cmaq/toolkit/alt_fuels_veh_purchase_restricted_infra_doc.pdf)

[https://www.fhwa.dot.gov/environment/air\\_quality/cmaq/toolkit/alt\\_fuels\\_unrestricted\\_infra\\_doc.pdf](https://www.fhwa.dot.gov/environment/air_quality/cmaq/toolkit/alt_fuels_unrestricted_infra_doc.pdf)

## <span id="page-5-0"></span>**Congestion Reduction and Traffic Flow Improvements**

This toolkit has four calculators to estimate emissions reductions and performance metrics caused by the improvement of traffic flow and the reduction of congestion though single intersection projects. The four calculators include; Intersection Improvements, Traffic Signal Synchronization, Roundabouts, and Two Way Left Turn Lanes.

### <span id="page-5-1"></span>**Intersection Improvements**

#### **User Inputs for Existing Conditions**

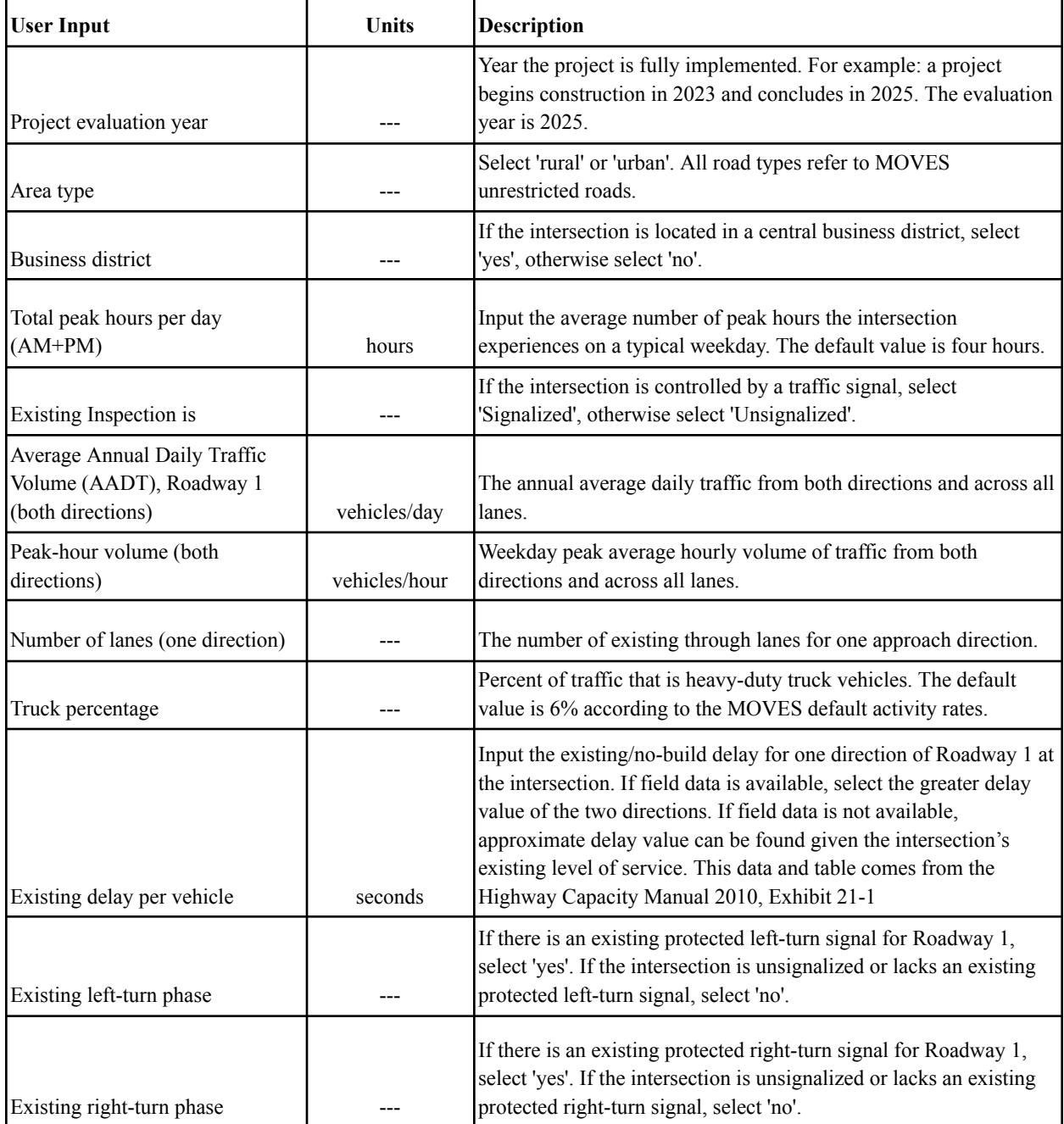

#### **User Inputs for Proposed Conditions**

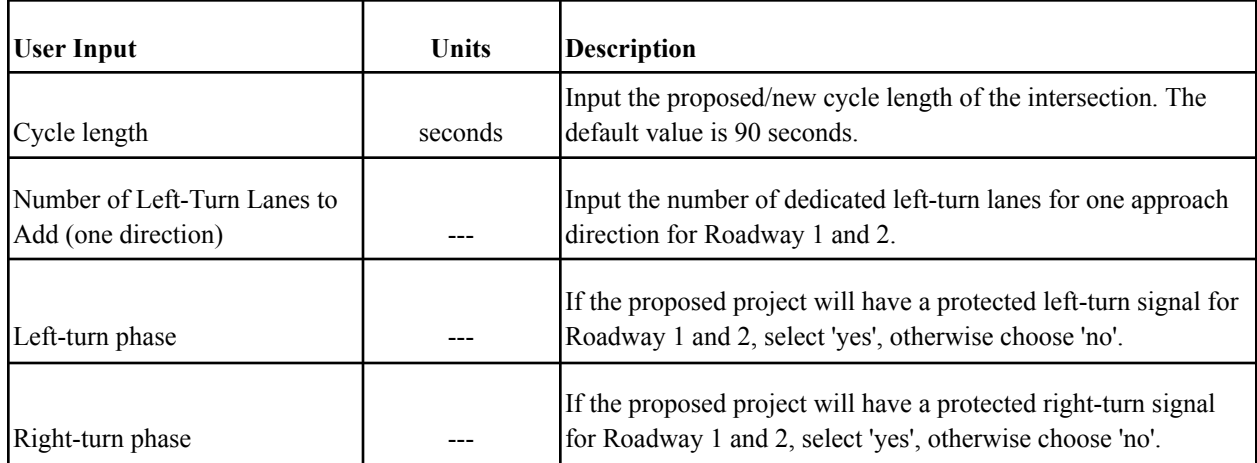

For a more in-depth introduction, there is a Training Webinar with multiple live demonstrations here:[https://connectdot.cosocloud.com/p6fgojv9f4kp/.](https://connectdot.cosocloud.com/p6fgojv9f4kp/)

For more information on understanding output meanings, common errors, and tool methodology, visit the Intersection Improvements User Guide at

[https://www.fhwa.dot.gov/environment/air\\_quality/cmaq/toolkit/crtf\\_intersection\\_improvements.pdf](https://www.fhwa.dot.gov/environment/air_quality/cmaq/toolkit/crtf_intersection_improvements.pdf).

### <span id="page-7-0"></span>**Traffic Signal Synchronization**

This calculator estimates the benefits of coordinating traffic signal timing along a corridor. This is not intended to calculate the benefits of new signals, only the synchronization of existing traffic signals.

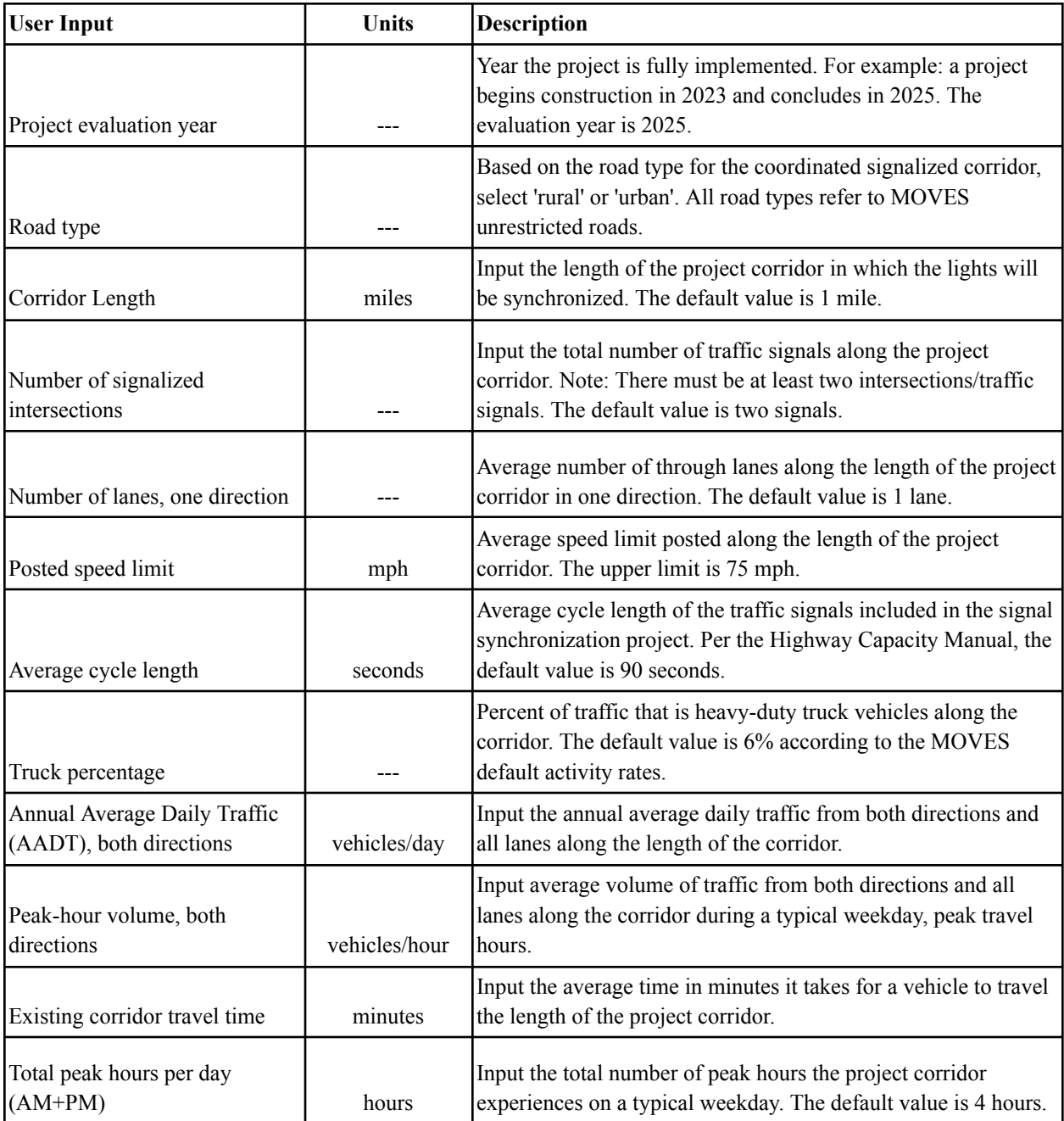

For more information on understanding output meanings, common errors, and tool methodology, view the Traffic Signal Synchronization User Guide at

[https://www.fhwa.dot.gov/environment/air\\_quality/cmaq/toolkit/crtf\\_signal\\_sync.pdf](https://www.fhwa.dot.gov/environment/air_quality/cmaq/toolkit/crtf_signal_sync.pdf).

#### <span id="page-8-0"></span>**Roundabouts**

This is intended to calculate emission reductions following the insulation of a single or double lane roundabout with three to four approaches during peak and off-peak hours.

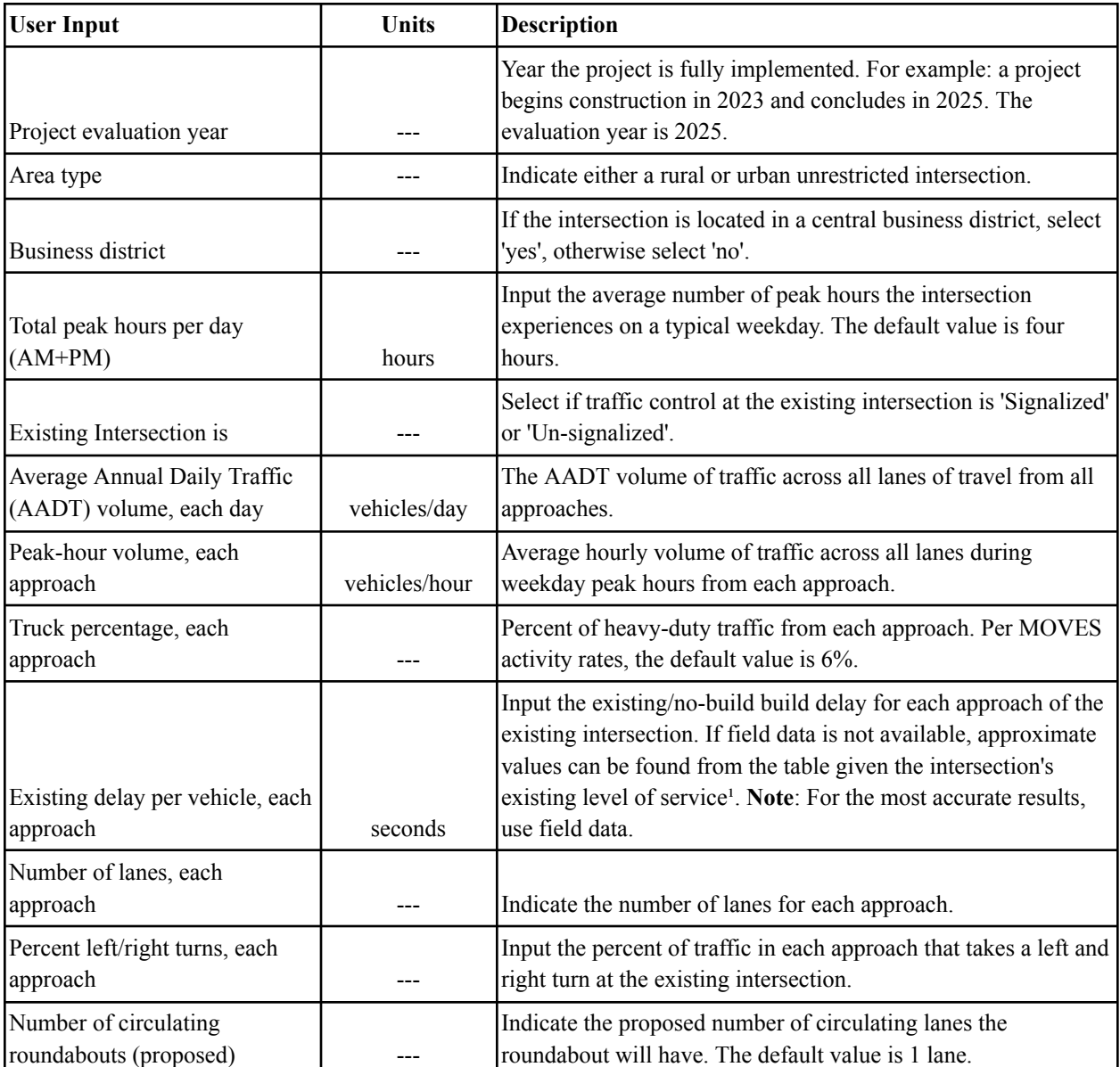

<sup>1</sup>Exhibit 21-1, Highway Capacity Manual, Transportation Research Board National Academy of Sciences, Washington DC, 2010.

**Note:** A "0" value for emissions reductions indicates no change in emissions associated with the proposed project. A negative value indicates an increase in emissions due to the implementation of the given project.

### <span id="page-9-0"></span>**Two Way Left Turn Lanes**

This calculator estimates the benefits of adding two way left turn lanes. By removing left-turning vehicles from through lanes, through traffic delay and left-turning vehicle delay is expected to decrease, resulting in improved travel time and reduced emissions.

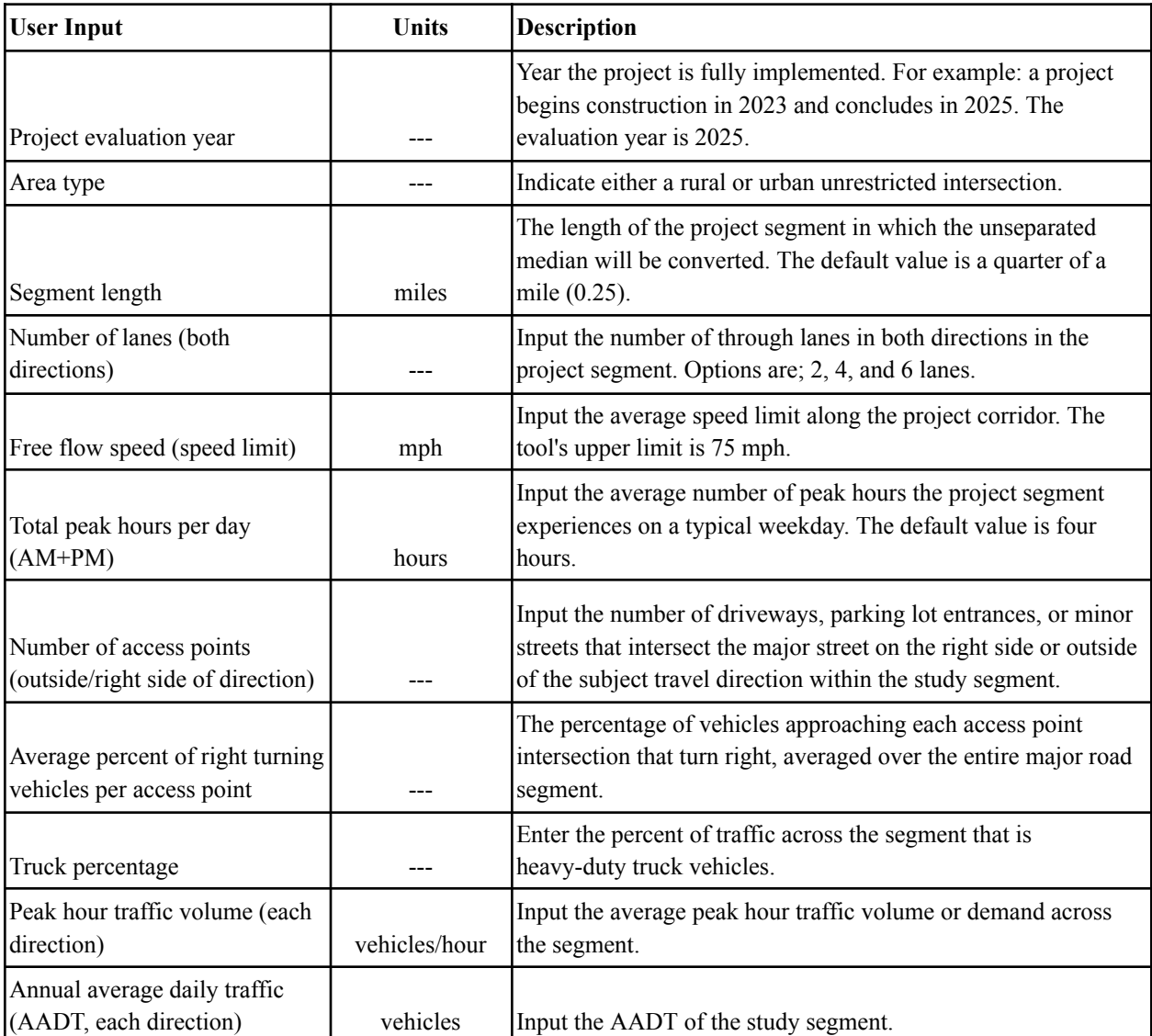

For more information on understanding output meanings, common errors, and tool methodology, view the Two Way Left Turn Lanes User Guide at

[https://www.fhwa.dot.gov/environment/air\\_quality/cmaq/toolkit/crtf\\_two\\_way\\_left\\_turn\\_lane.pdf.](https://www.fhwa.dot.gov/environment/air_quality/cmaq/toolkit/crtf_two_way_left_turn_lane.pdf)

To view the Training Webinar for Congestion Reduction and Traffic Flow Improvements and its calculators, visit <https://connectdot.cosocloud.com/p6fgojv9f4kp/>. This covers the general inputs, possible errors, and walks through multiple examples.

## <span id="page-10-0"></span>**Electric Vehicles and EV Charging Infrastructure**

These two calculators estimate the emission reductions of replacing conventional fuel fleets and developing EV charging infrastructure, with restricted and unrestricted access. This tool uses emission rates from the US Environmental Protection Agency's Motor Vehicle Emission Simulator (MOVES).

### <span id="page-10-1"></span>**Restricted Access EV Charging Infrastructure**

**Note:** This tool does not consider emissions associated with the production and transmission of fuel or the manufacturing of the vehicle.

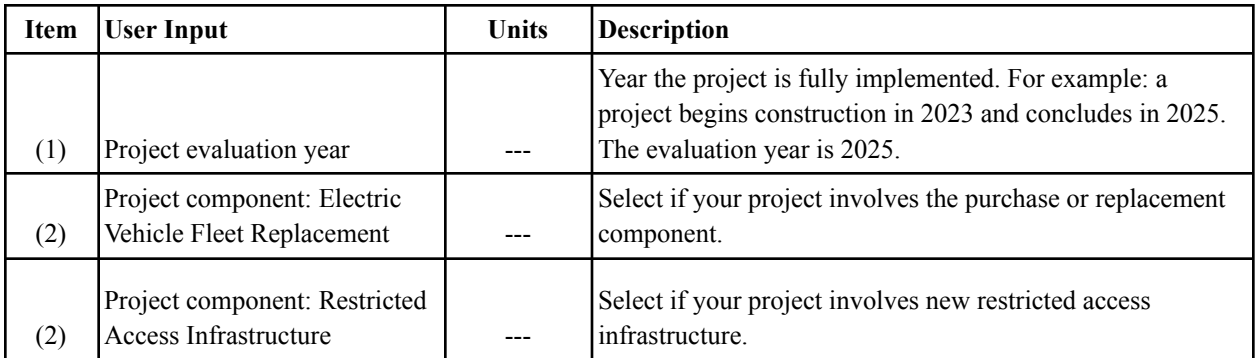

#### **User Inputs for EV Fleet Purchase**

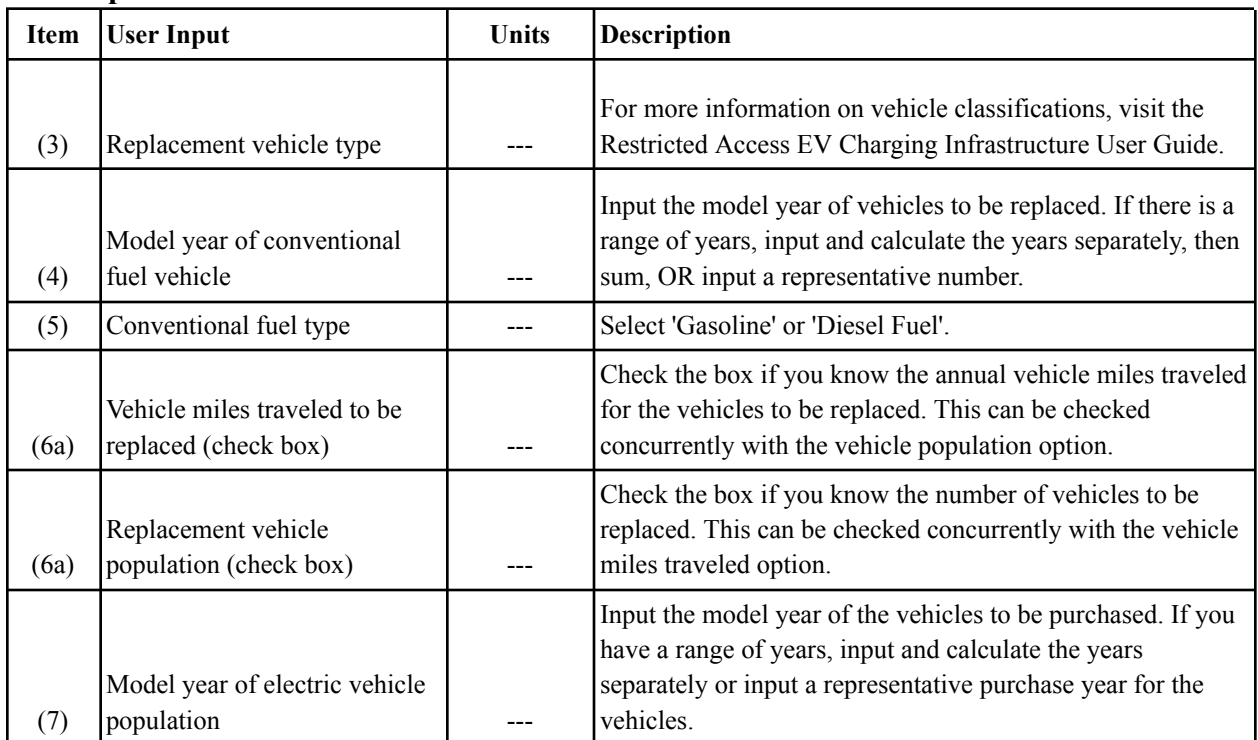

**Note:** If you have a range of model years for the conventional fuel vehicle and EV populations, input and calculate the years separately, then sum. You can also input a representative purchase year for the range of model years.

**Also note:** If both VMT and Vehicle Population is provided, emissions benefits are calculated off VMT. The only population is entered, the emissions benefits will be calculated by multiplying the supplied population by the default annual miles traveled per vehicle in MOVES. For more information on this equation, view the Restricted Access EV Charging Infrastructure User Guide at [https://www.fhwa.dot.gov/environment/air\\_quality/cmaq/toolkit/](https://www.fhwa.dot.gov/environment/air_quality/cmaq/toolkit/).

| <b>Item</b> | <b>User Input</b>                                      | <b>Units</b> | <b>Description</b>                                                                                                    |
|-------------|--------------------------------------------------------|--------------|----------------------------------------------------------------------------------------------------|
|             | Vehicle type to be charged at                          |              | For more information on vehicle classifications, visit the                                                                                                    |
| (8)         | the facility                                           |              | Restricted Access EV Charging Infrastructure User Guide.                                                                                                    |
| (9)         | Model year of vehicles to be<br>fueled at the facility |              | Input the model year of vehicles to be replaced. If there is a<br>range of years, input and calculate the years separately, then<br>sum, OR input a representative number. |
| (10)        | Increase or decrease in<br>distance to facility        |              | Select "Increase" or "Decrease". Note that this tool only<br>provides results if there is a change in distance traveled.                                                   |
| (11)        | Change in total annual fleet<br>VMT                    | miles        | Enter the expected change in annual vehicle miles traveled<br>for fueling of the electric fleet after construction of the<br>restricted-access infrastructure.             |

**User Inputs for Restricted Access Infrastructure**

**Note:** This tool only provides results if there is a change in distance traveled.

**Also note:** A representative year indicates the model year of the majority of transit buses to be replaced. To get a more accurate representative year, take a weighted average of the model years and number of buses of each model year. For example, given five 2010 buses and ten 2014 buses, the weighted average can be calculated by:  $(5*2010+10*2014)/(5+10) = 2012.7$ . Users can then round to get the nearest representative year, 2013.

For access to the in-depth User Guide, view the Restricted Access EV Charging Infrastructure User Guide at [https://www.fhwa.dot.gov/environment/air\\_quality/cmaq/toolkit/](https://www.fhwa.dot.gov/environment/air_quality/cmaq/toolkit/).

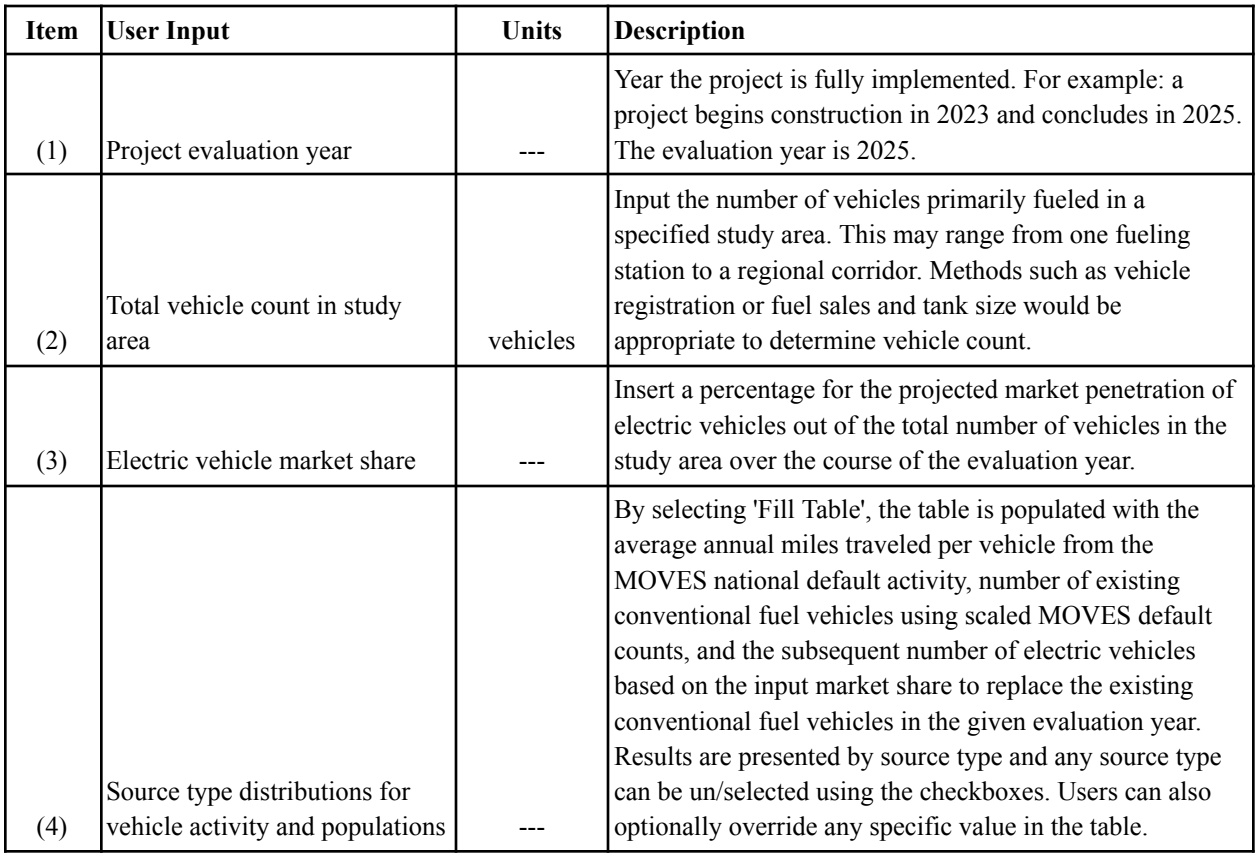

## <span id="page-12-0"></span>**Unrestricted Access Electric Vehicle Charging Infrastructure**

To view the Unrestricted Access Electric Vehicle Charging Infrastructure User Guide, visit [https://www.fhwa.dot.gov/environment/air\\_quality/cmaq/toolkit/ev\\_unrestricted\\_infra\\_doc.pdf](https://www.fhwa.dot.gov/environment/air_quality/cmaq/toolkit/ev_unrestricted_infra_doc.pdf).

## <span id="page-13-0"></span>**Transit Bus Upgrades & System Improvements**

This is an updated toolkit that includes the electric repowering of conventionally fueled transit buses. It can be used to calculate the emission reductions from retrofitting diesel transit buses, replacing diesel and compressed natural gas buses, and replacing conventional buses with emission reduction technologies and alternative fuel. It includes three calculators; Electric Transit Bus Replacement, Non-EV Transit Bus Replacement, and Transit Bus Diesel Retrofit.

### <span id="page-13-1"></span>**Transit Bus Diesel Retrofit**

This calculator estimates the emission reductions for retrofitting diesel transit buses. Emission reductions are calculated based on the change in running, start, and crankcase emissions of the pro- and post-retrofit transit buses.

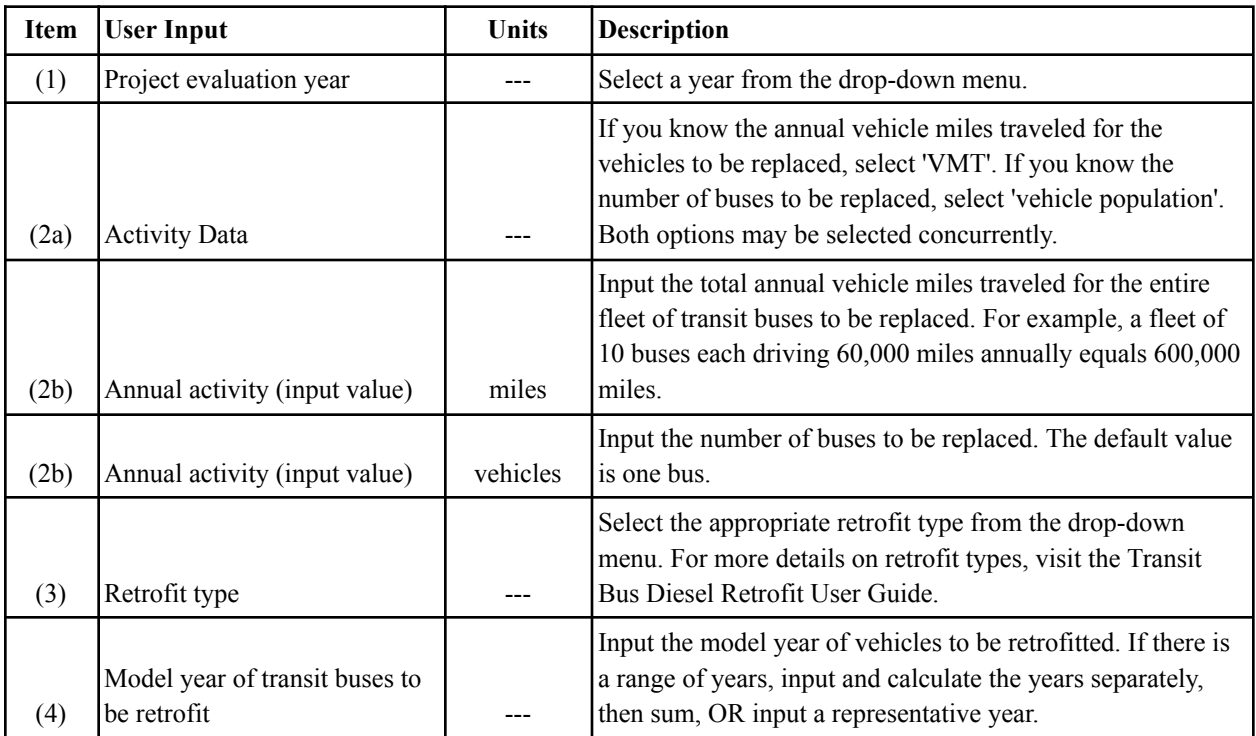

For access to more information on this toolkit, visit the Transit Bus Diesel Retrofit Module at [https://www.fhwa.dot.gov/environment/air\\_quality/cmaq/toolkit/transit\\_bus\\_retrofit\\_user\\_guide.pdf.](https://www.fhwa.dot.gov/environment/air_quality/cmaq/toolkit/transit_bus_retrofit_user_guide.pdf)

### <span id="page-14-0"></span>**Electric (EV) Transit Bus Replacement**

This calculator estimates the emissions reduction of replacing conventional fuel transit buses with electric buses. This calculator only applies to transit buses, and the emission rates, activity, and population assumptions are based on MOVES.

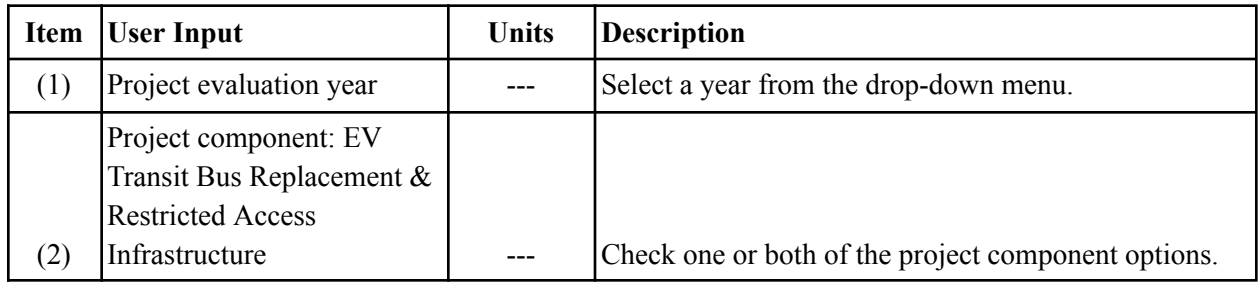

#### **User Inputs for Non-EV Transit Bus Replacement**

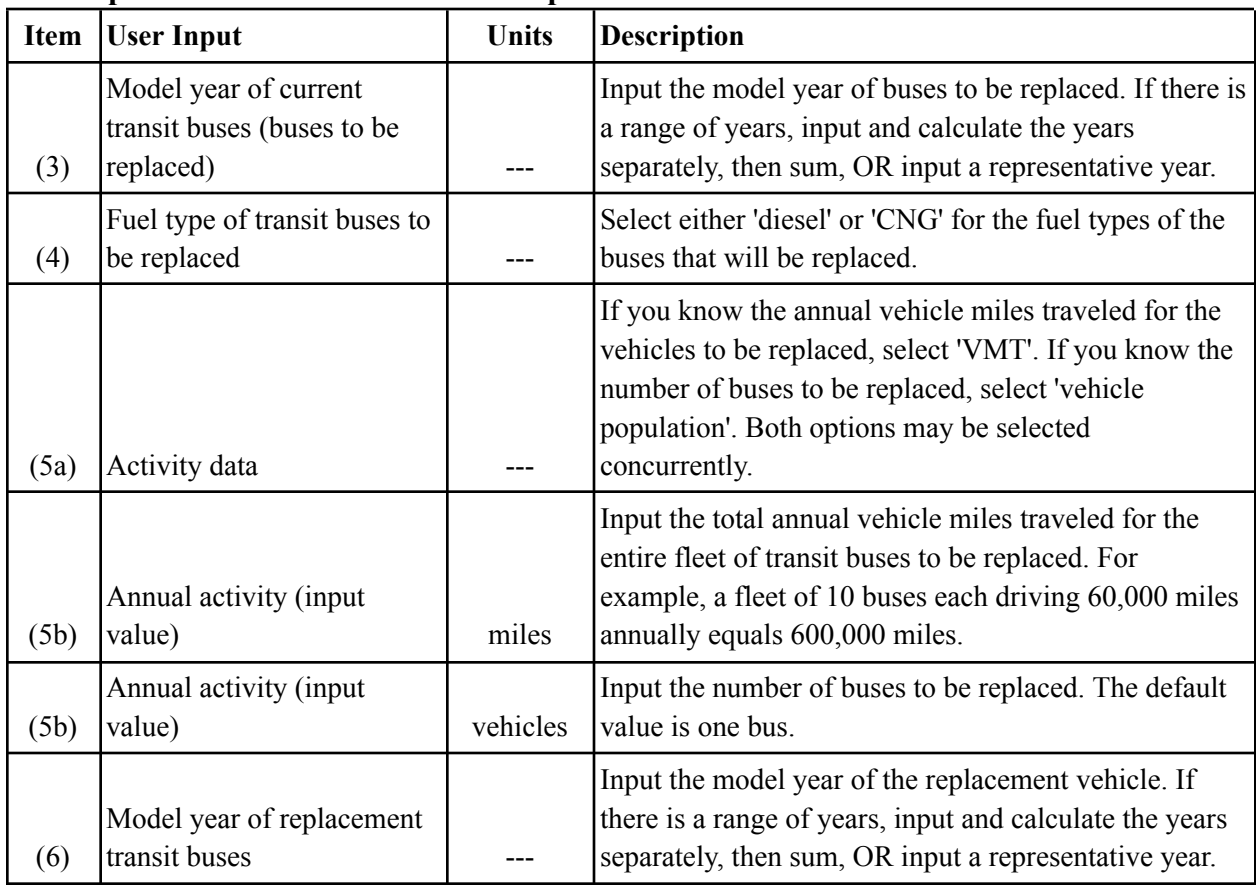

| <b>Item</b> | <b>User Input</b>                                                | <b>Units</b> | <b>Description</b>                                                                                                    |
|-------------|------------------------------------------------------------------|--------------|----------------------------------------------------------------------------------------------------|
| (7)         | Model year of current<br>transit buses (buses to be<br>replaced) |              | Input the model year of vehicles to be replaced. If<br>there is a range of years, input and calculate the years<br>separately, then sum, OR input a representative year. |
| (8)         | Change in fueling distance                                       |              | Select "Increase" or "Decrease". Note that this tool<br>only provides results if there is a change in distance<br>traveled.                                              |
| (11)        | Anticipated change in<br>annual VMT                              | miles        | Enter the expected change in annual vehicle miles<br>traveled for fueling of the alternative fleet after<br>construction of the restricted-access infrastructure.        |

**User Inputs for Restricted Access Infrastructure**

For more information on how to understand and analyze the outputs, visit the Electric Transit Bus Replacement User Guide at

[https://www.fhwa.dot.gov/environment/air\\_quality/cmaq/toolkit/transit\\_bus\\_ev\\_replacement\\_user\\_guide.](https://www.fhwa.dot.gov/environment/air_quality/cmaq/toolkit/transit_bus_ev_replacement_user_guide.pdf) [pdf.](https://www.fhwa.dot.gov/environment/air_quality/cmaq/toolkit/transit_bus_ev_replacement_user_guide.pdf)

For additional information and live demonstrations for the module, visit <https://connectdot.cosocloud.com/p3u0vad3q6ei/>.

#### <span id="page-16-0"></span>**Non-EV Transit Bus Replacement**

This module specifically focuses on calculating the change in emissions when replacing diesel and compressed natural gas transit buses with CNG, newer diesel, or alternative fuel buses.

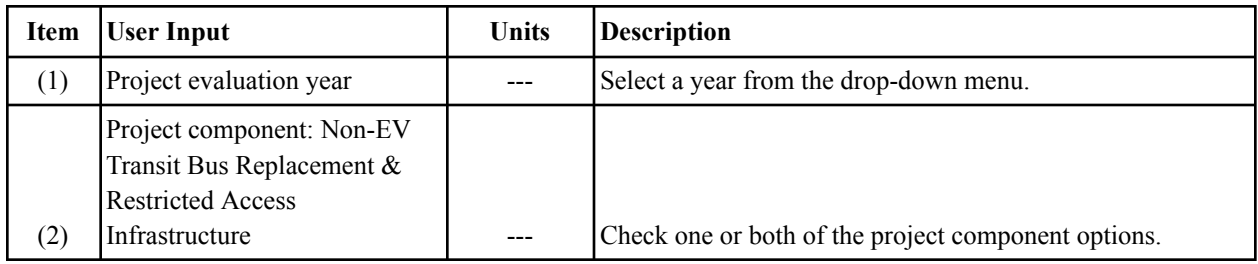

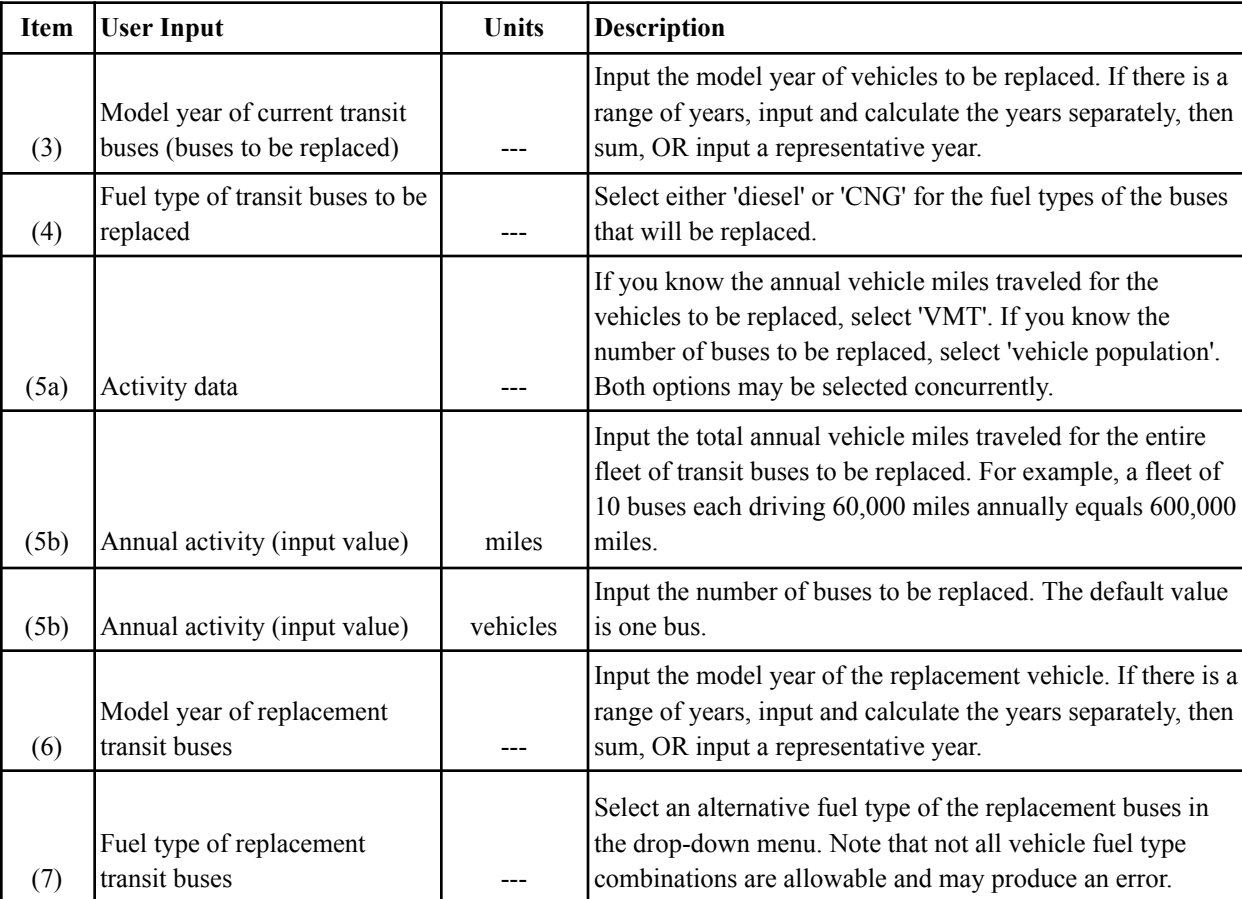

#### **User Inputs for Non-EV Transit Bus Replacement**

**Note:** A representative year indicates the model year of the majority of transit buses to be replaced. To get a more accurate representative year, take a weighted average of the model years and number of buses of each model year. For example, given five 2010 buses and ten 2014 buses, the weighted average can be calculated by:  $(5*2010+10*2014)/(5+10) = 2012.7$ . Users can then round to get the nearest representative year, 2013.

| <b>Item</b> | <b>User Input</b>                                             | <b>Units</b> | <b>Description</b>                                                                                                    |
|-------------|---------------------------------------------------------------|--------------|----------------------------------------------------------------------------------------------------|
| (8)         | Model year of current transit<br>buses (buses to be replaced) |              | Input the model year of vehicles to be replaced. If there is a<br>range of years, input and calculate the years separately, then<br>sum, OR input a representative year.                      |
| (9)         | Fuel type of transit buses to be<br>replaced                  |              | Select either 'diesel' or 'CNG' for the fuel types of the buses<br>that will be replaced. Note: Questions 8 and 9 are not<br>needed if you selected both project components in question<br>2. |
| (10)        | Change in fueling distance                                    |              | Select "Increase" or "Decrease". Note that this tool only<br>provides results if there is a change in distance traveled.                                                                      |
| [11]        | Anticipated change in annual<br>VMT                           | miles        | Enter the expected change in annual vehicle miles traveled<br>for fueling of the alternative fleet after construction of the<br>restricted-access infrastructure.                             |

**User Inputs for Restricted Access Infrastructure**

For access to the in-depth guide, view the Non-EV Transit Bus Replacement User Guide at [https://www.fhwa.dot.gov/environment/air\\_quality/cmaq/toolkit/transit\\_bus\\_non-ev\\_replacement\\_user\\_guide.pdf.](https://www.fhwa.dot.gov/environment/air_quality/cmaq/toolkit/transit_bus_non-ev_replacement_user_guide.pdf)

To view the training webinar for Transit Bus Upgrades  $\&$  System Improvement and its calculators, visit <https://connectdot.cosocloud.com/p3u0vad3q6ei/>. This covers the general inputs, possible errors, and walks through multiple examples.

## <span id="page-18-0"></span>**Transit Bus Service and Fleet Expansion**

This tool estimates emission reductions created by diverting passenger vehicle usage to transit buses. Any project that demonstrates an increased transit use and decreased passenger vehicle use can be modeled using this tool.

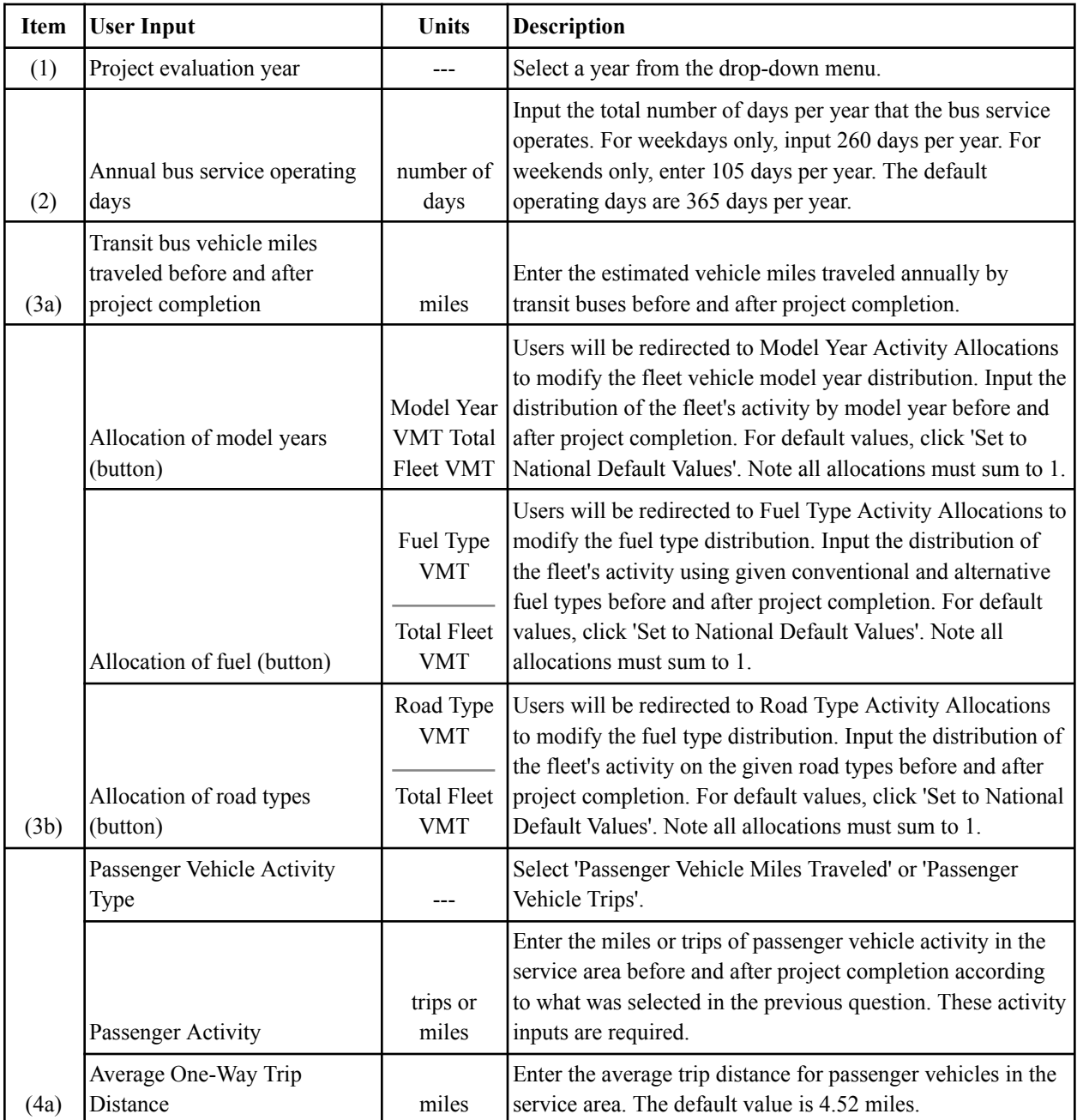

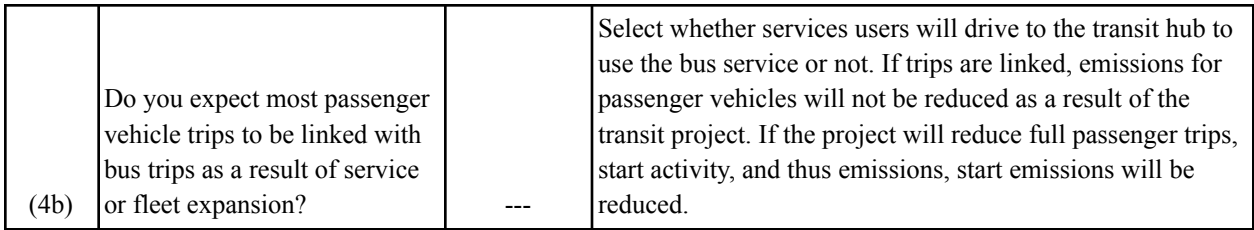

For more information, visit

[https://www.fhwa.dot.gov/environment/air\\_quality/cmaq/toolkit/transit\\_bus\\_expansion\\_userguide.pdf](https://www.fhwa.dot.gov/environment/air_quality/cmaq/toolkit/transit_bus_expansion_userguide.pdf) for the complete Transit Bus Service and Fleet Expansion Tool Guide. This includes tool methodology, common errors you may encounter, and multiple examples.

For a more in-depth introduction, there is a training webinar with multiple live demonstrations here: <https://connectdot.cosocloud.com/p3u0vad3q6ei/>.